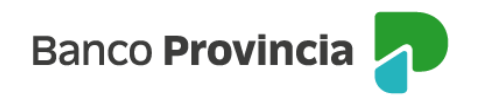

## **Banca Internet Provincia (BIP)**

## **Préstamos**

Al ingresar al menú "Préstamos" opción "Mis Préstamos", podrás acceder al listado de préstamos que tenés otorgados en el Banco. También podrás visualizar una precalificación de Préstamos Personales (más detalles en "Nuevo préstamo personal")

Al ingresar al menú "Préstamos" opción "Nuevo Préstamo", podrás seleccionar el tipo de préstamo a solicitar: "Personal", "Emprendimientos" o "Capital de Trabajo". Podés obtener más detalles en los apartados correspondientes.

Manual BIP Personas. Préstamos

Página 1 de 1

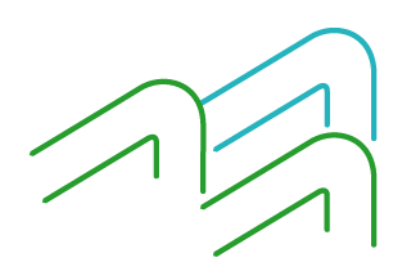